## HOW TO USE WIRELESS PRINTING

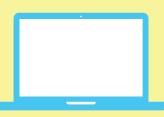

# Using a CHROMEBOOK or LAPTOP

#### Follow these steps:

- 1. Go to: print.princh.com
- 2. Enter the printer ID

Black & White: 103034

**Color: 103028** 

- 3. Upload your file
- 4. Select "Pay at Desk"

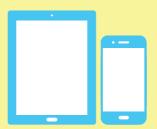

# Using a SMARTPHONE or TABLET

#### Follow these steps:

- 1. Install the Princh app\*
- 2. Open your document and share to Princh app
- 3. Select a printer by scanning the QR Code below
- 4. Select "Pay at Desk"

\*If you cannot or do not wish to install the mobile app, simply scan the QR code below with your device's camera and follow the instructions on the screen.

### **BLACK AND WHITE PRINTING**

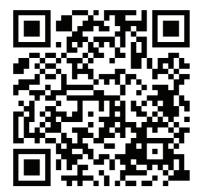

103034

First 10 prints for children are FREE

PICK UP AT THE CHILDREN'S REFERENCE DESK

### **COLOR PRINTING!**

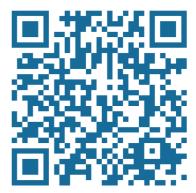

103028

Black/White \$0.10 per page Color \$0.50 per page

PICK UP AT THE CIRCULATION DESK

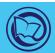

**EAST NORTHPORT BUILDING**